# **HP All-in-One Printer Remote アプリを使った大判プリントのご紹介**

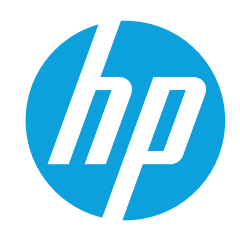

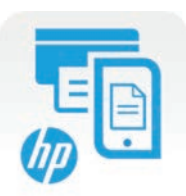

HP All-in-One Printer Remote ( Aio ) はPCレスでまるでリモコンのようにプリンターの操作がで きる、シンプルで使いやすいアプリです。プリントはもちろん、スキャンした 画像を取り込んで、その ままメールに添付したり、Google ドライブやDropBoxなどのクラウドサービスにアップロードでき ます。またインク残量を確認することもできます。Aioアプリは、無料でダウンロードでき、写真や PDFならこのアプリでルーター無しのワイヤレスダイレクトでプリントできます。

## **Aioアプリのインストールと初期設定**

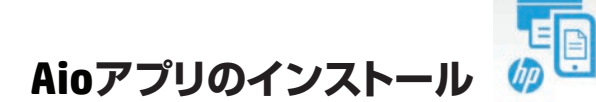

「App Store」アイコンをタップし、App Storeから 「HP All-in-One Printer Remote」をダウンロードし、 インストールします。

**APP Store (iOS用アプリ)**

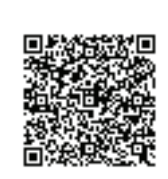

Apple iPhone, iPad, iPod Touch version 6.0以降

「Playストア」アイコンをタップし、Playストアから 「HP All-in-One Printer Remote」をダウンロードし、 インストールします。

### **Google Play Store (Android™用アプリ)**

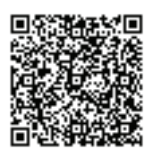

Android version 4.0以降

### **初期設定**

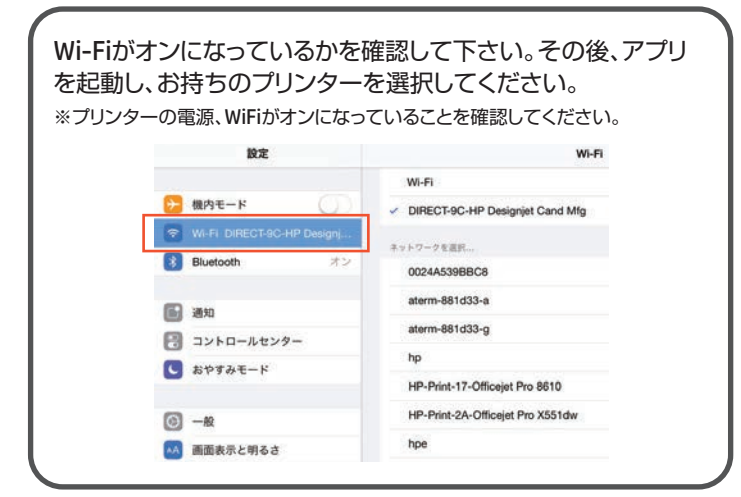

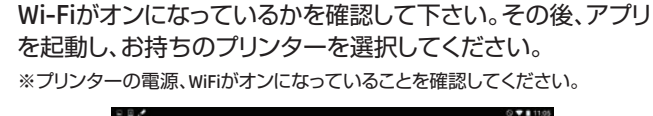

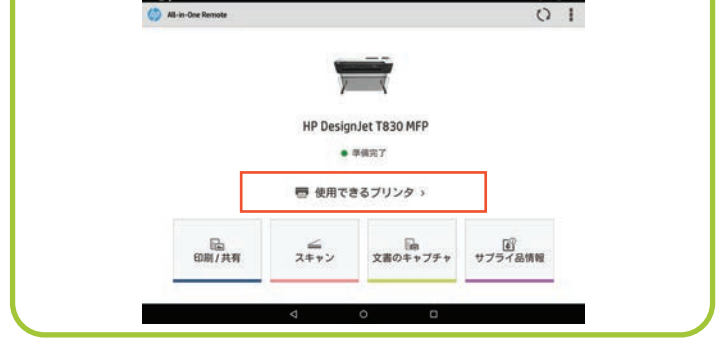

### **Aioアプリ対応プリンター :**

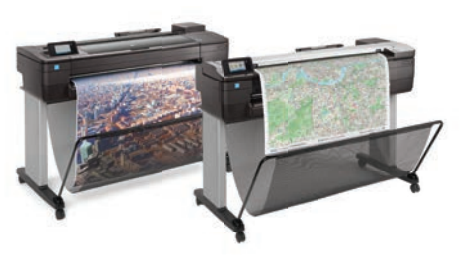

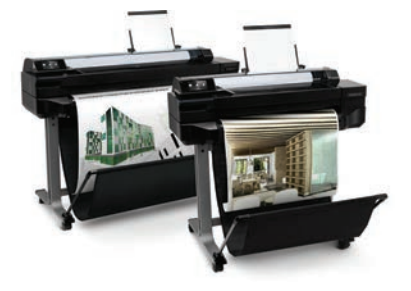

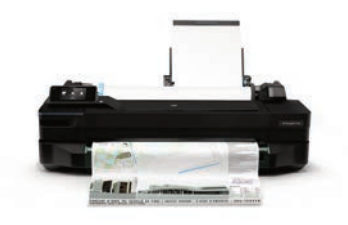

HP DesignJet T730 / T830 MFP HP DesignJet T520 24inch/36inch HP DesignJet T120

# **Aioアプリで出来ること**

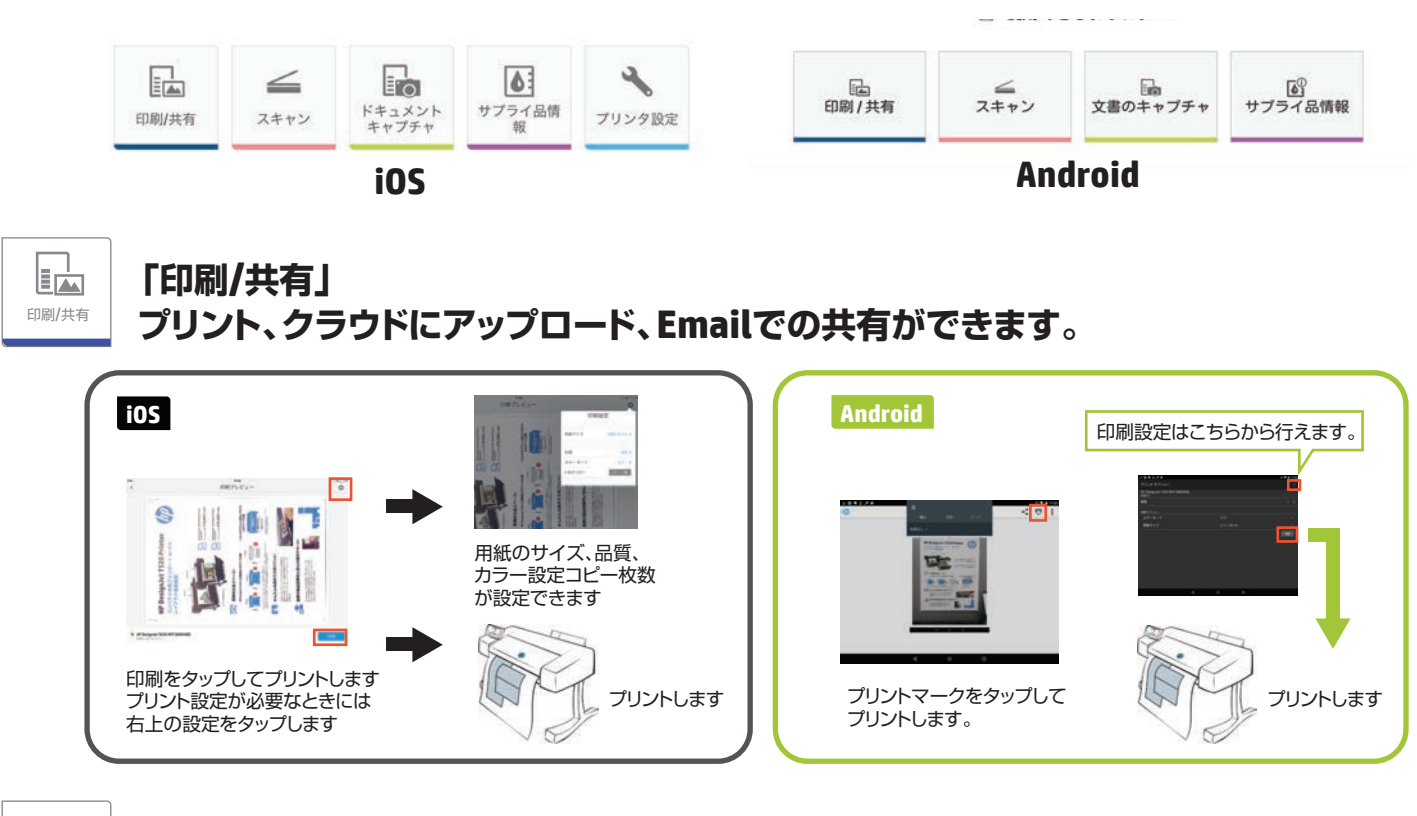

スキャン

# **「スキャン」**

**T830内蔵スキャナーからスキャンができます。**

### **iOS**

右上の"保存"ボタンで保存をかけるとドキュメント フォルダーに保存されます。保存されたデータは メールで簡単に共有でき、クラウドにもアップロード できます。

### **Android**

右上の"保存"ボタンで保存をかけるとフォトの端末フォルダー に保存されます。保存されたデータはメールで簡単に共有でき、 クラウドにもアップロードできます。

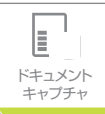

**「ドキュメントキャプチャ」**

**スマホやタブレットに内蔵されたカメラで撮影した画像を編集できます。**

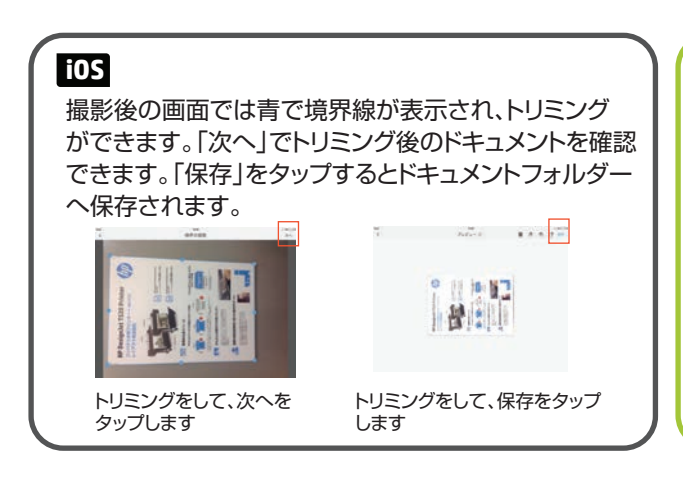

### **Android**

チェックマークでトリミング後のドキュメントを確認できます。 「保存」をタップするとフォトの端末フォルダーへ保存され ます。

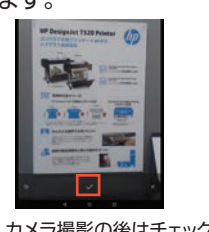

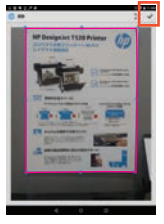

ピンクの境界線で トリミングできます。 トリミングの後 はチェックマークを タップして保存します。

カメラ撮影の後はチェック マークをタップします。

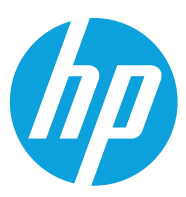